# SARS-CoV2-Testergebnis online einsehen

Anleitung zur Nutzung der Patientenauskunft für SARS-CoV2-Testergebnisse

## **In Ihrer Praxis**

Ab sofort haben Sie die Möglichkeit Ihren Patienten eine Karte zur Online-Befundeinsicht der SARS-CoV2-Testergebnisse mitzugeben.

Die Einsicht der Ergebnisse funktioniert sowohl für den PCR-Test als auch den Antikörper-Test.

Der Patient hat außerdem die Möglichkeit, sich eine Bestätigung über ein negatives Testergebnis auszudrucken, um dies als Nachweis vorzulegen.

## **So funktioniert's:**

#### 1. Sie nutzen unser Online-System **lab@ccess**?

Drucken Sie einfach ein weiteres "Dokumentenetikett" aus und kleben es auf die Rückseite der Karte.

## 2. Sie fordern **klassisch** an?

Kleben Sie bitte ein extra Barcode-Etikett "Schein" auf die Rückseite der Karte.

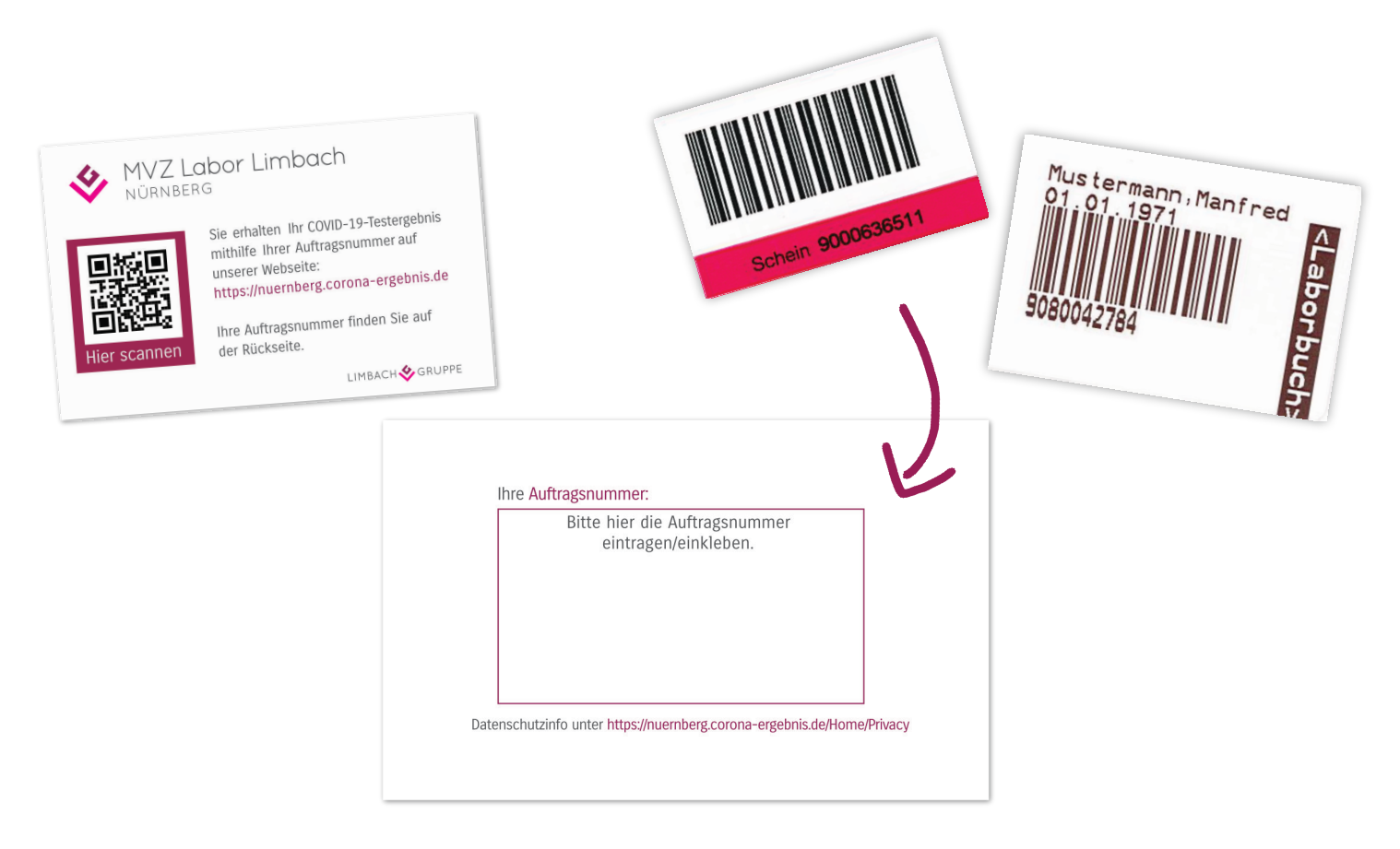

**Die Befundkarten sowie die Anleitung können Sie kostenfrei in unserem Labor bestellen.**

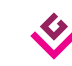

# SARS-CoV2-Testergebnis online einsehen

Anleitung zur Nutzung der Patientenauskunft für SARS-CoV2-Testergebnisse

# **Für Patienten**

Um das Ergebnis Ihres PCR- oder Antikörper-Tests abzufragen, scannen Sie bitte den QR-Code, den Sie aus Ihrer Praxis erhalten haben.

Alternativ können Sie über einen Internet-Browser

**https://nuernberg.corona-ergebnis.de** aufrufen.

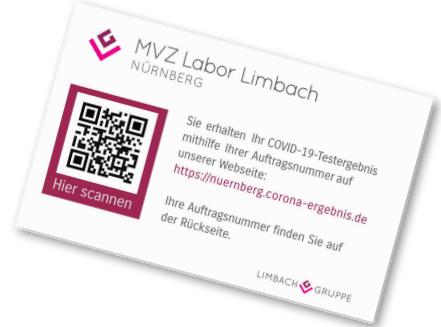

Bitte geben Sie die Auftragsnummer auf der Rückseite der Karte, sowie Ihr Geburtsdatum und Ihre Postleitzahl ein.

Anschließend können Sie Ihr Ergebnis einsehen und haben die Möglichkeit ein Zertifikat über ein negatives Testergebnis auszudrucken.

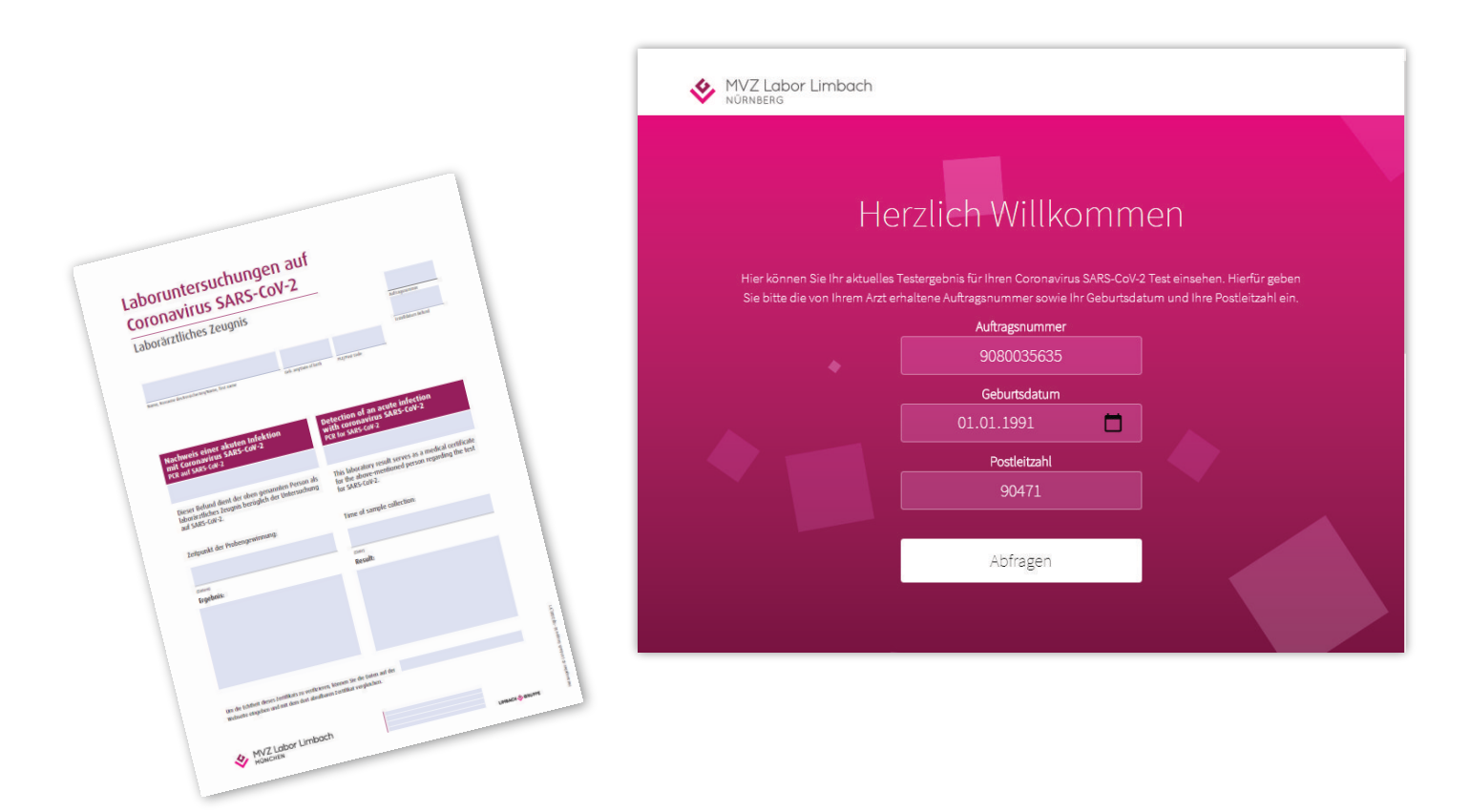

Bitte beachten Sie, dass es sich hierbei nicht um die offizielle Corona-Warn-App handelt.

Bitte nutzen Sie Browser wie Mozilla Firefox, Safari, Microsoft Edge oder Google Chrome. Der Internet Explorer wird leider nicht mehr unterstützt.

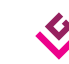